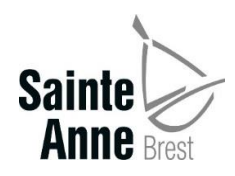

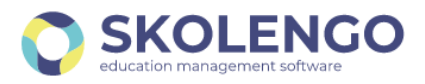

## **CONNEXION A L'ESPACE FAMILLE SKOLENGO**

## **Première connexion**

Pour accéder à l'espace famille de Skolengo, il faut se rendre sur le site internet accessible à l'adresse :

<https://sainte-anne-brest.family-administration.skolengo.net/connexion>

La page suivante doit s'afficher et il faut alors cliquer sur « Me connecter »

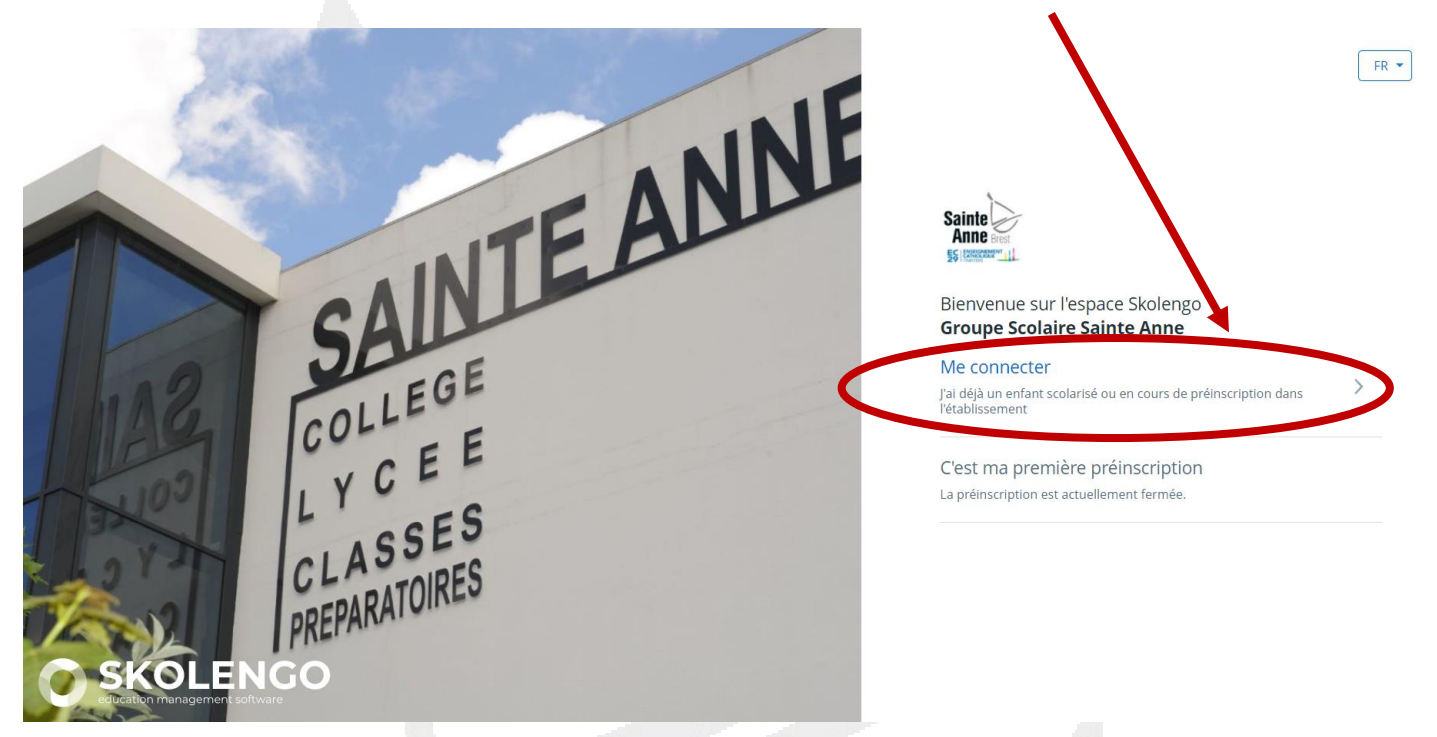

Sur la page suivante, cliquer sur « J'ai oublié mon mot de passe ou je n'ai pas encore de mot de passe »

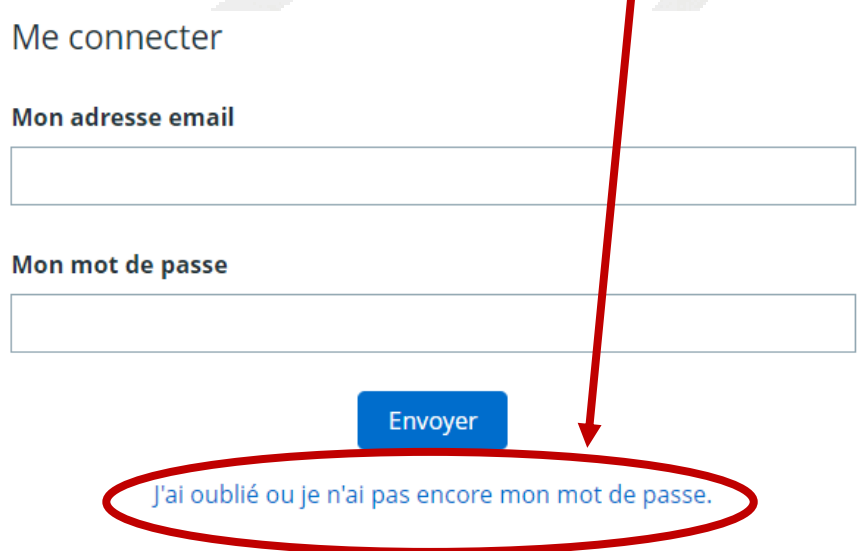

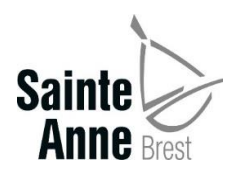

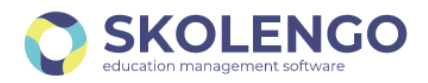

Il sera alors demandé de saisir l'adresse mail qui a été indiquée lors de l'inscription de votre enfant à Sainte-Anne. Elle correspond à celle sur laquelle vous avez recevez tous les mails provenant de l'établissement. Cliquer ensuite sur « Valider »

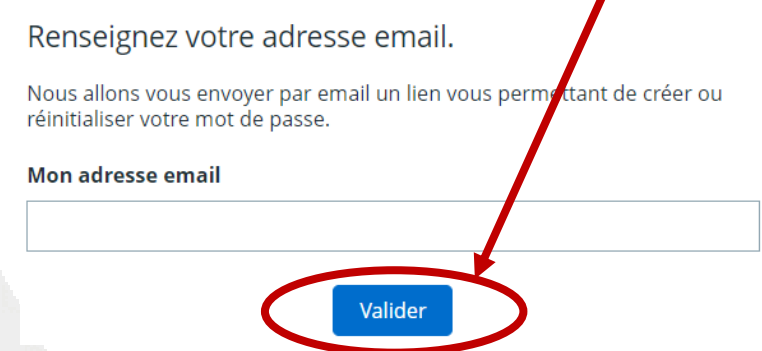

Un mail vous sera adressé contenant un lien pour réinitialiser le mot de passe. Penser à vérifier les spams si le lien n'est pas parvenu dans les minutes qui suivent.

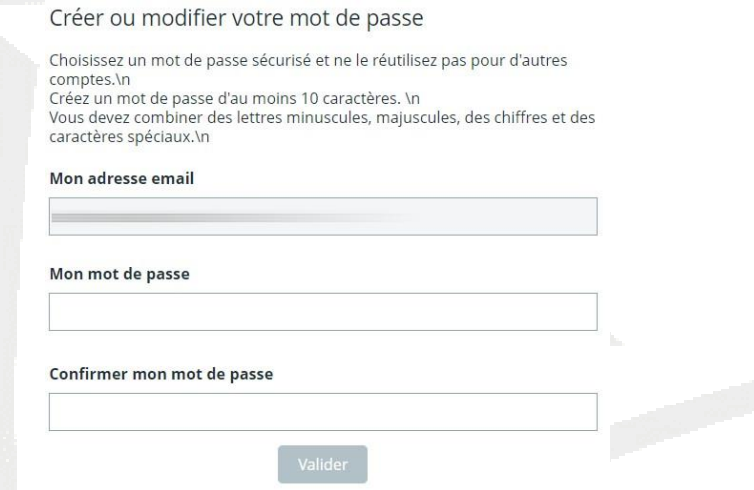

Il faudra alors créer le mot de passe en respectant les consignes suivantes : 10 caractères contenant au moins une lettre minuscule, une lettre majuscule, un chiffre et un caractère spécial.

Attention : Ce mot de passe ne pourra pas être récupéré par l'établissement. En cas d'oubli, il faudra recommencer la procédure.

Votre compte est alors accessible et vous pouvez vous connecter en saisissant l'adresse mail et le mot de passe que vous venez de créer puis cliquer sur « Valider »

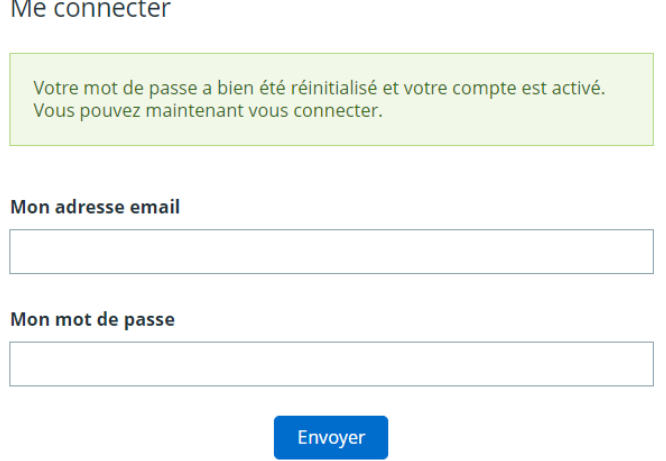

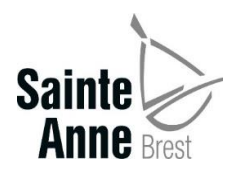

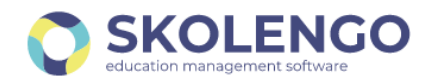

## Vous aurez alors accès aux factures qui concernent vos enfants scolarisés dans l'établissement en cliquant sur le module « Factures »

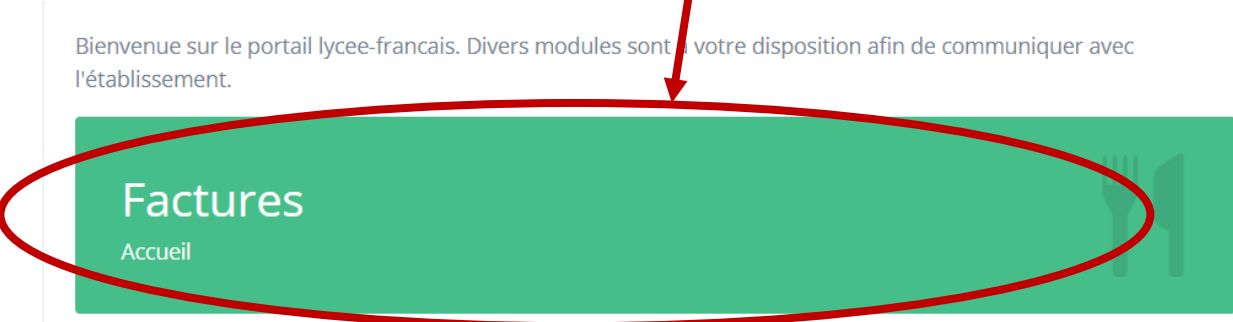

D'autres services seront mis en ligne prochainement. Nous vous en tiendrons informés.

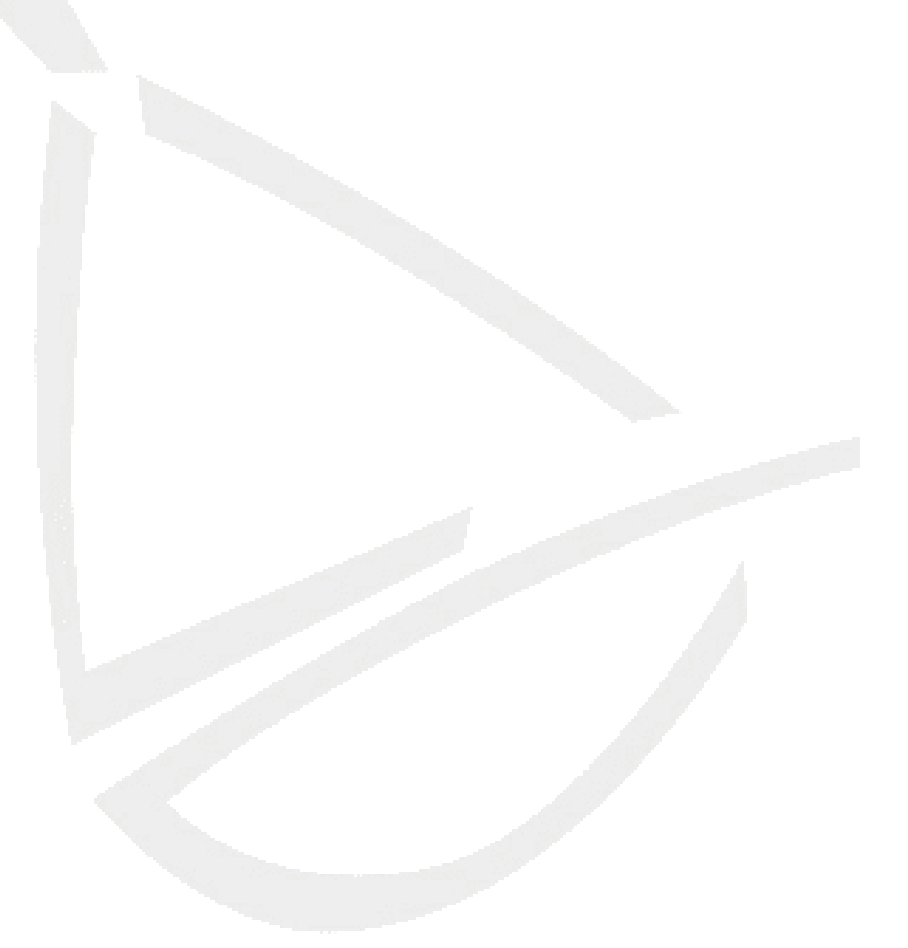